<span id="page-0-0"></span>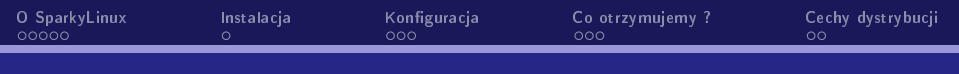

SparkyLinux Wybrana dystrybujca Linuksa

> Kamil Wiktor Kaja Miskowiec

> > 1.01.2018

メロメ 大御 メメモメ 大唐メー 差

 $\Omega$ 

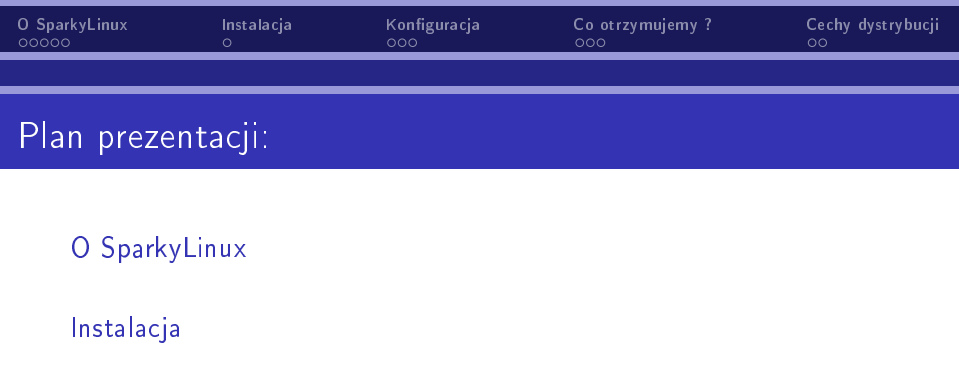

Konfiguracja

[Co otrzymujemy ?](#page-18-0)

[Cechy dystrybucji](#page-21-0)

<span id="page-2-0"></span>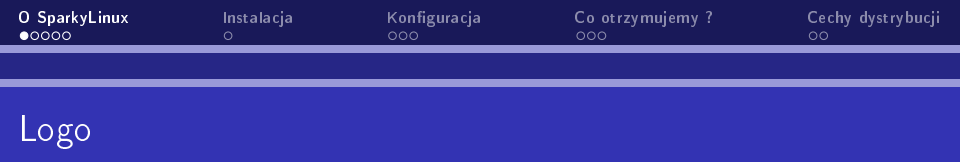

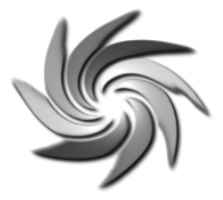

### Rysunek: Logo SparkyLinux

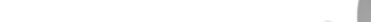

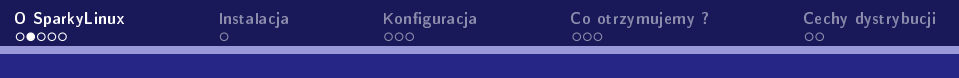

# SparkyLinux - troche historii...

Krótka historia:

▶ SparkyLinux – polska dystrybucja, stworzyła ją społecność skupiona wokóª strony [https://www.linuxiarze.pl,](https://www.linuxiarze.pl) systemu operacyjnego typu Live zbudowana na Debianie GNU/Linux z możliwością instalacji na dysku. Domyślnym pulpitem systemu jest LXDE. Dystrybucja przeznaczona jest do zastosowań domowych typu desktop/laptop.

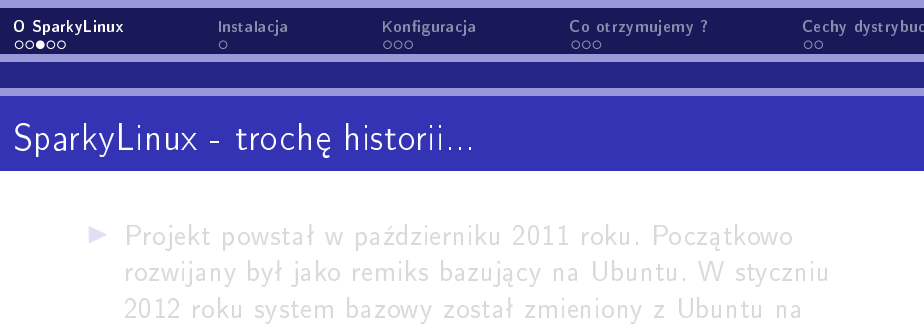

Debiana z gałęzi stabilnej Squeeze oraz Wheezy. Od tego czasu system zmienił również nazwę na SparkyLinux. Od sierpnia 2012 systemem bazowym SparkyLinux został Debian z gałęzi testowej "Wheezy". Finalna wersja systemu z linii 2.0 o nazwie kodowej Eris zostaªa wydana jako LiveDVD z dwoma pulpitami Enlightenment oraz LXDE. Zawiera zestaw programów i kodeków, które umożliwiając pracę osobom bez większej znajomości konfiguracji systemu Linux.

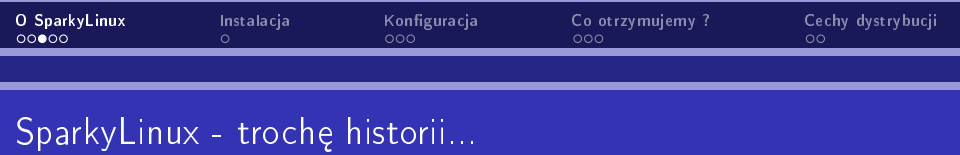

▶ Projekt powstał w październiku 2011 roku. Początkowo rozwijany był jako remiks bazujący na Ubuntu. W styczniu 2012 roku system bazowy zostaª zmieniony z Ubuntu na Debiana z gałęzi stabilnej Squeeze oraz Wheezy. Od tego czasu system zmienił również nazwę na SparkyLinux. Od sierpnia 2012 systemem bazowym SparkyLinux został Debian z gałęzi testowej "Wheezy". Finalna wersja systemu z linii 2.0 o nazwie kodowej Eris zostaªa wydana jako LiveDVD z dwoma pulpitami Enlightenment oraz LXDE. Zawiera zestaw programów i kodeków, które umożliwiając pracę osobom bez większej znajomości konfiguracji systemu Linux.

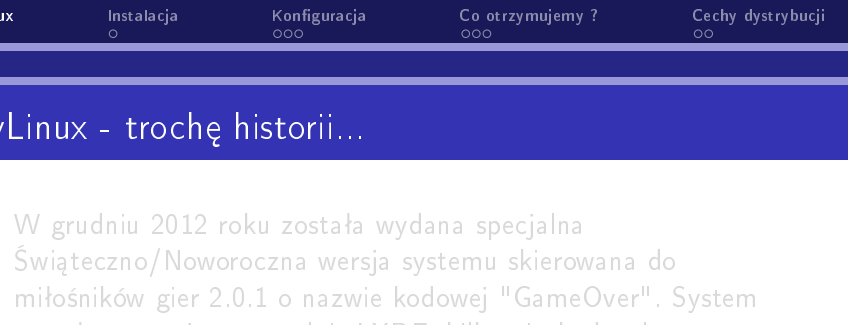

"Ultra Edition" przeznaczona dla starszych maszyn wyposażona w pulpity Openbox oraz JWM. W marcu 2013 roku do rodziny SparkyLinux dołączyła wersja MATE Edition wyposażona w pulpit MATE - fork GNOME 2.

programów, dużą liczbę gier, klienta Desura i Steam oraz Wine i PlayOnLinux. W styczniu 2013 roku została wydana wersja

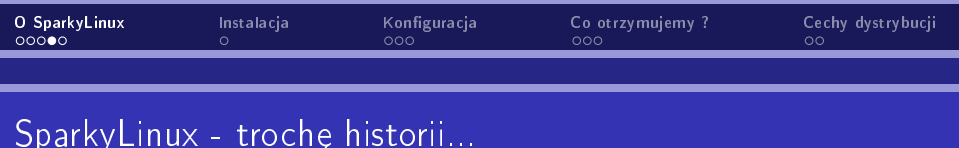

▶ W grudniu 2012 roku została wydana specjalna Świąteczno/Noworoczna wersja systemu skierowana do miłośników gier 2.0.1 o nazwie kodowej "GameOver". System został wyposażony w pulpit LXDE, kilka niezbędnych programów, dużą liczbę gier, klienta Desura i Steam oraz Wine i PlayOnLinux. W styczniu 2013 roku została wydana wersja "Ultra Edition" przeznaczona dla starszych maszyn wyposażona w pulpity Openbox oraz JWM. W marcu 2013 roku do rodziny SparkyLinux dołączyła wersja MATE Edition wyposażona w pulpit MATE - fork GNOME 2.

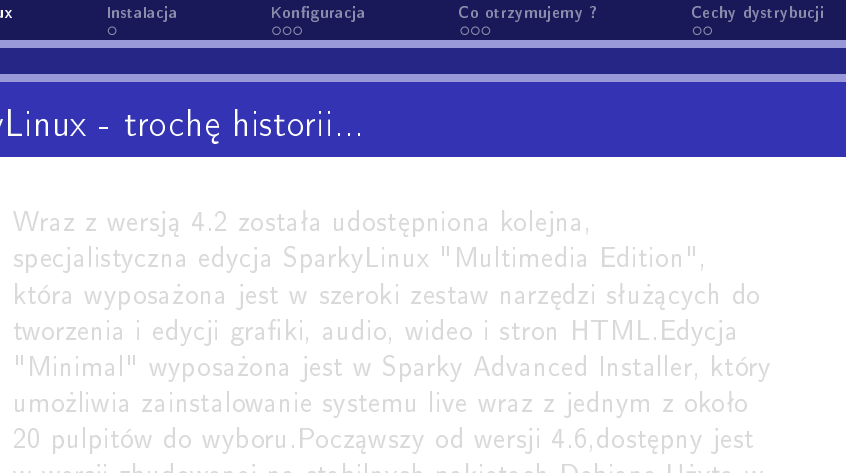

prezentacji wersją SparkyLinux jest SparkyJ.2 "Inibiru". Sparky 5 bazuje na Debianie z gałęzi testowej "Buster" i jest wydaniem ciągłym.

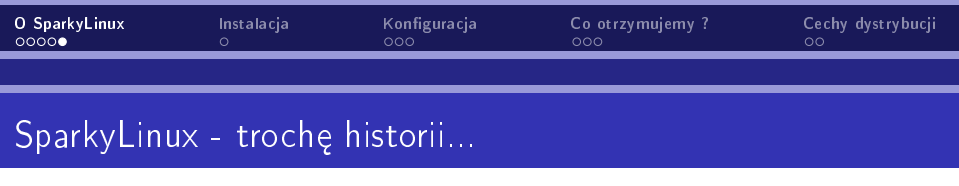

▶ Wraz z wersją 4.2 została udostępniona kolejna, specjalistyczna edycja SparkyLinux "Multimedia Edition", która wyposażona jest w szeroki zestaw narzędzi służących do tworzenia i edycji grafiki, audio, wideo i stron HTML.Edycja "Minimal" wyposażona jest w Sparky Advanced Installer, który umożliwia zainstalowanie systemu live wraz z jednym z około 20 pulpitów do wyboru. Począwszy od wersji 4.6,dostępny jest w wersji zbudowanej na stabilnych pakietach Debiana. Użytą w prezentacji wersją SparkyLinux jest Sparky5.2 "Nibiru". Sparky 5 bazuje na Debianie z gałęzi testowej "Buster" i jest wydaniem ciągłym.

K ロ ▶ K 個 ▶ K ミ ▶ K ミ ▶ │ 글 │ K 9 Q Q

<span id="page-10-0"></span>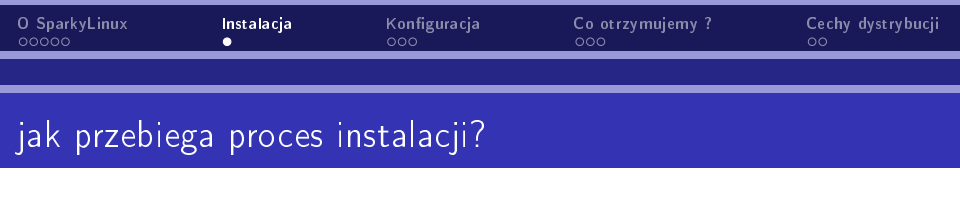

- ▶ Cały proces odbywa się za pomocą standardowego instalatora systemu z rodziny Linux.
- ▶ Podczas procesu instalcji możemy wybrać model i rodzaj klawiatury z jakiej b¦dziemy korzysta¢.
- $\blacktriangleright$  Kilka możliwości partycjonowania.

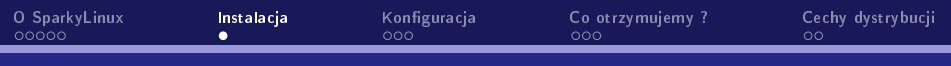

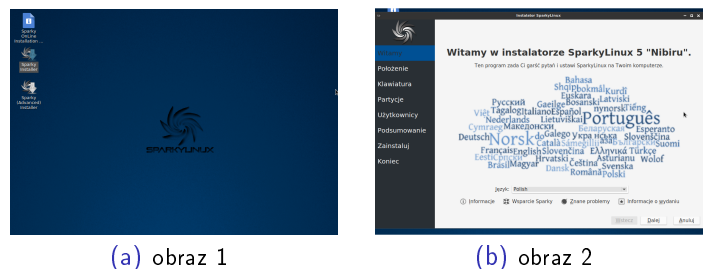

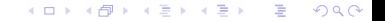

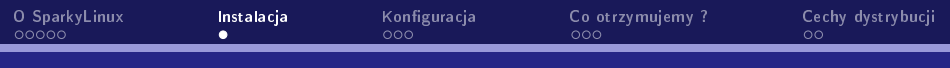

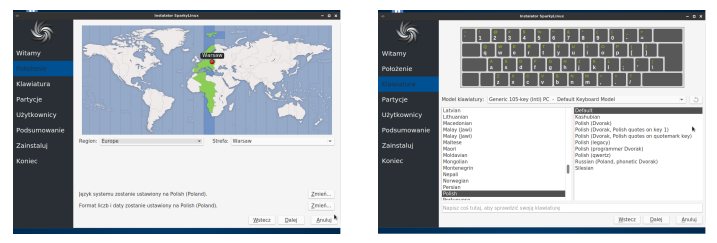

(c) obraz 3 (d) obraz 4

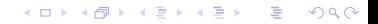

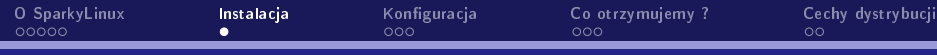

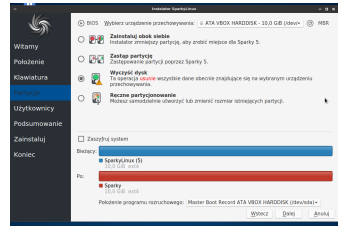

(e) obraz 5 (f) obraz 6

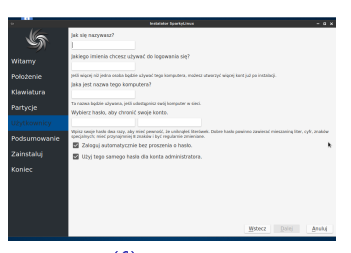

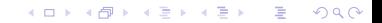

<span id="page-14-0"></span>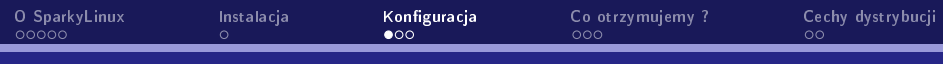

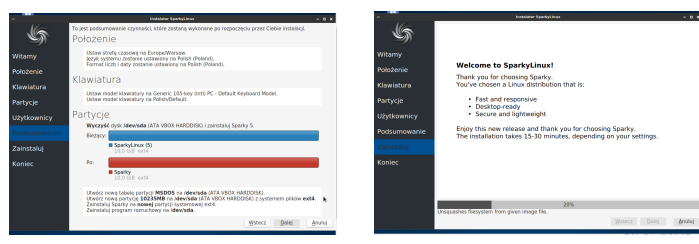

(g) obraz 7 (h) obraz 8

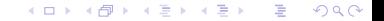

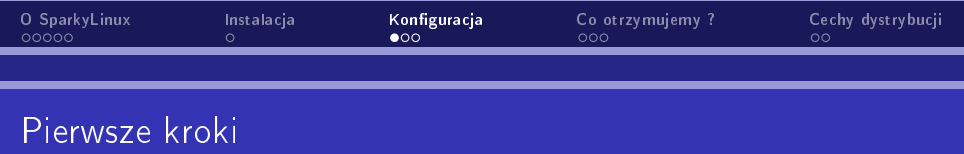

Po zainstalowaniu systemu naszym oczom ukarze się ekran rodem z Windowsa 98. W lewym dolnym rogu widzimy Menu (odpowiednik Windowsowego Menu Start) w którym znajduje się szybka wyszukiwarka treści znajdujących się w systemie. Ponadto, wszystkie programy są posegregowane wg funkcji jaką spełniają czyli: akcesoria,biuro, nauka itd. Na samym dole mamy dobrze nam znany pasek zadań na którym, pojawiają się wszystkie otwarte przez nas programy.

K ロ ▶ K 個 ▶ K ミ ▶ K ミ ▶ │ 글 │ K 9 Q Q

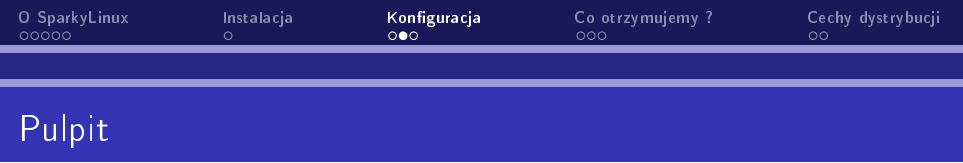

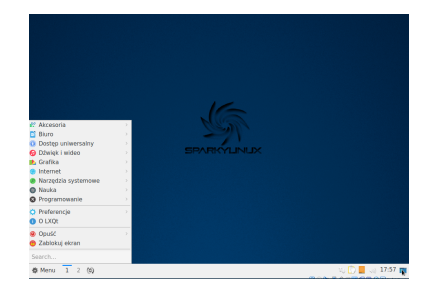

#### Rysunek: Pulpit systemu SparkyLinux

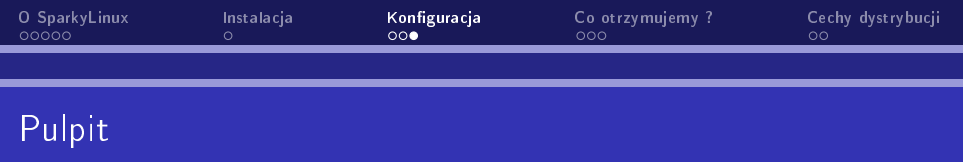

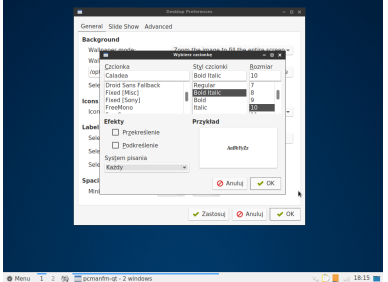

Rysunek: W nasjnowjszej wersji, część systemu nie została jescze przetłumaczona

<span id="page-18-0"></span>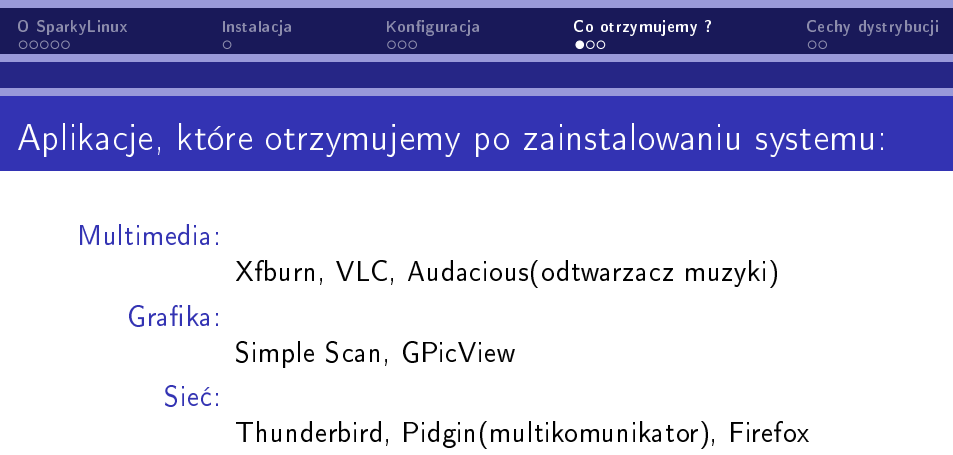

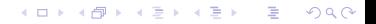

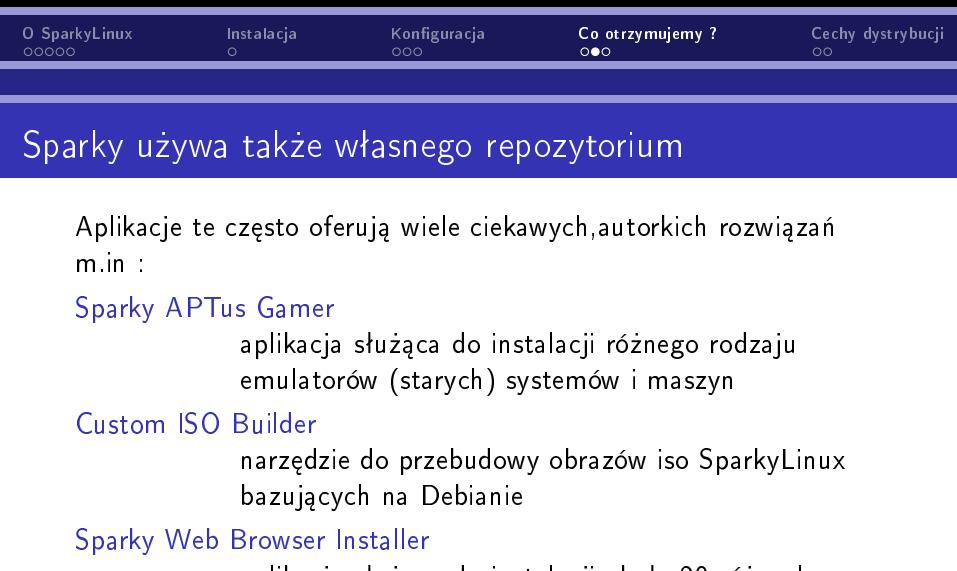

aplikacja służąca do instalacji około 20 różnych przeglądarkek stron www

K ロ ▶ K @ ▶ K 할 > K 할 > → 할 → ⊙ Q Q ^

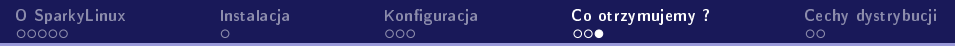

# Sparky używa także własnego repozytorium

# Sparky Xdf

graficzny interfejs dla konsolowego polecenie 'df', służący do sprawdzanie wolnej przestrzeni dyskowej

# Sparky Backup Sys

aplikacja służąca do utworzenia kopii zapasowej instalacji SparkyLinux, w postaci obrazu ISO, dzięki któremu możliwe jest zainstalowanie kopii na uszkodzonym systemie lub innym komputerze

<span id="page-21-0"></span>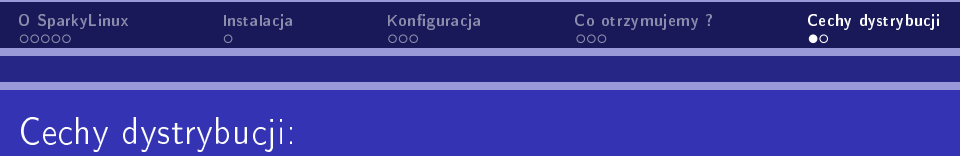

- $\blacktriangleright$  Bardzo intuicyjna obsługa
- ▶ Wersja główna SparkyLinux dostępna jest z pulpitem LXDE ultra lekki i bardzo szybki, zapewniający swobodną pracę również na starszych komputerach
- $\blacktriangleright$  Bogata biblioteka wbudowanych programów
- ▶ Znany wszystkim wygląd dzięki któremu, zmiana systemu oparacyjnego jest dużo prostsza
- ▶ Niewielkie wymagania sprzętowe
- ▶ Własne repozytorium, oferujące dostęp do wielu autorskich rozwiązań.

# <span id="page-22-0"></span>Dziękujemy za uwagę :)